# **IlmuKomputer.Com** Heatlah iimu dengan menuliskannu

# **Telegram.Bot Pada C# : Send Message Part II**

**Junindar, ST, MCPD, MOS, MCT, MVP** 

#### *Lisensi Dokumen:*

*Copyright © 2003 IlmuKomputer.Com*

*Seluruh dokumen di IlmuKomputer.Com dapat digunakan, dimodifikasi dan disebarkan secara bebas untuk tujuan bukan komersial (nonprofit), dengan syarat tidak menghapus atau merubah atribut penulis dan pernyataan copyright yang disertakan dalam setiap dokumen. Tidak diperbolehkan melakukan penulisan ulang, kecuali mendapatkan ijin terlebih dahulu dari IlmuKomputer.Com.*

*junindar@gmail.com*

*[http://junindar.blogspot.com](http://junindar.blogspot.com/)*

#### Abstrak

Chatbot atau chatterbot adalah sebuah layanan obrolan robot/tokoh virtual dengan kecerdasan buatan atau AI (Artificial Intelligent) yang menirukan percakapan manusia melalui pesan suara, obrolan teks ataupun keduanya. Chatbot menggunakan berbagai teknologi yang mutakhir di dalamnya, seperti Artificial Intelligence (AI), Machine Learning, Deep Learning, dan Natural Lenguage Processing (NLP). Machine Learning dapat di aplikasikan sebagai mesin yang mempelajari, menganalisa dan mengenal bermacam-macam Bahasa pada chatbot, sementara Natural Lenguage Processing (NLP) memiliki kemampuan untuk mengerti dan memahami Bahasa manusia lalu memberikan respon yang sesuai dengan Bahasa yang digunakan pengguna chatbot.

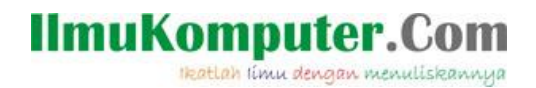

# **Pendahuluan**

Chatbot atau chatterbot adalah sebuah layanan obrolan robot/tokoh virtual dengan kecerdasan buatan atau AI (Artificial Intelligent) yang menirukan percakapan manusia melalui pesan suara, obrolan teks ataupun keduanya.

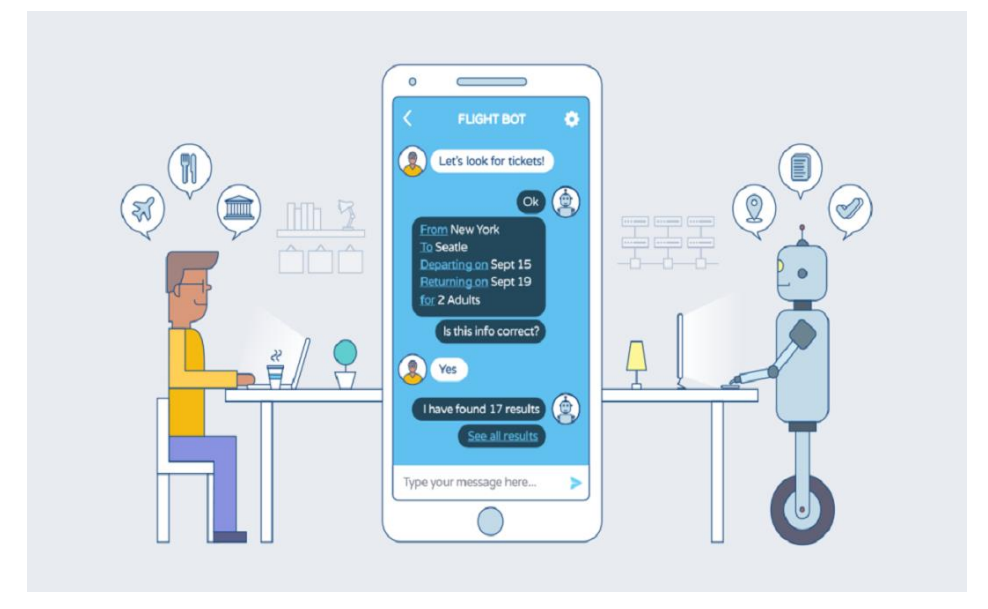

Pada dasarnya bots bekerja dengan cara melihat kata kunci dalam data yang masuk dan membalasnya dengan kata kunci yang paling cocok, atau pola kata-kata yang paling mirip dari basis data tekstual. Artinya, jika pengguna mengirim suatu permintaan maka bots akan membalasnya dengan respon yang spesifik sesuai dengan kata kunci yang dikirim.

Pada artikel sebelumnya telah dijelaskan bagaimana cara mengirimkan pesan teks, gambar, sticker maupun audio. Artikel ini akan menyambung dari artikel sebelumnya, dimana disini akan dijelaskan bagaimana mengirim pesan berupa MediaGroup, dokumen, animasi, kontak dan lokasi.

Untuk memudahkan dalam memahami artikel ini, disarankan untuk membaca artikel sebelumnya disini [https://junindar.blogspot.com/2023/09/telegrambot-pada-c-send](https://junindar.blogspot.com/2023/09/telegrambot-pada-c-send-message-part-i.html)[message-part-i.html](https://junindar.blogspot.com/2023/09/telegrambot-pada-c-send-message-part-i.html) .

## **IlmuKomputer.** Heatlah iimu dengan menuliskannya

#### **Video**

Seperti pada pesan multimedia lainnya, pesan dengan menggunakan video,dapat memiliki keterangan, reply, dan lain-lain. kita juga dapat menentukan durasi dan resolusi dari video.

```
FileStream fStream = new FileStream(@"..\videoplayback.mp4", FileMode.Open);
await botClient.SendVideoAsync(
         chatId: chatId,
         video: InputFile.FromStream(fStream),
         caption:"Video Reel Pancing",
         cancellationToken: cancellationToken);
         fStream.Close(); fStream.Dispose();
  IlKomBot
                                      \begin{array}{ccc} \mathbb{Q} & \mathbb{Z} & \mathbb{Z} & \mathbb{Z} \end{array}bo
                    October 2
                                    hi 2:22 PM \omega00:09 \blacktriangleleft \times
```
2:22 PM  $\circ$  $\odot$ (2) Write a message..

 $\left( \bullet \right)$ 

Untuk menggunakan thumbnail, format gambar harus JPEG dan berukuran kurang dari 200 kB. Lebar dan tinggi thumbnail tidak boleh melebihi 320.

#### **Video Note**

Video Reel Pancing

Video note adalah pesan yang menampilkan video dalam lingkaran kepada pengguna, biasanya memiliki durasi yang lebih pendek (1 menit atau kurang) dan dengan lebar dan tinggi yang sama.

Perlu diketahui saat ini untuk mengiirim video note tidak dapat menggunakan URL HTTP, sehingga kita harus menggunakan stream ataupun fileId.

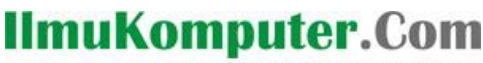

Heatlah ilmu dengan menuliskannya

FileStream fStream = new FileStream(@"/video-waves.mp4", FileMode.Open); await botClient.SendVideoNoteAsync( chatId: chatId, videoNote: InputFile.FromStream(fStream), duration: 5, length: 200, cancellationToken: cancellationToken); fStream.Close(); fStream.Dispose();

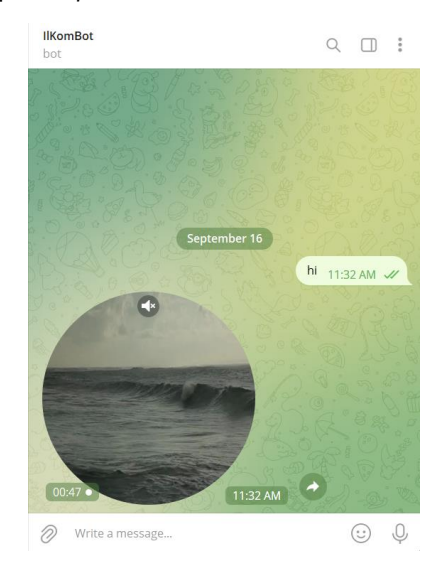

#### **Album**

Dengan menggunakan method sendMediaGroup, kita dapat mengirim sekelompok foto, video, dokumen atau audio sebagai album. File dokumen dan audio hanya dapat dikelompokkan dalam album dengan jenis pesan yang sama.

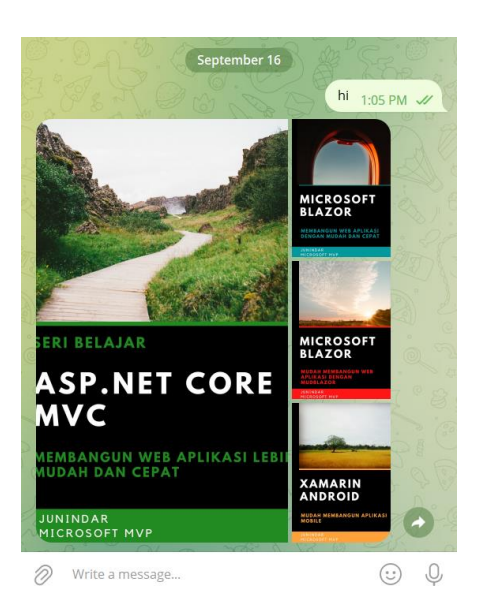

*Telegram.Bot Junindar, ST, MCPD, MOS, MCT, MVP .NET*

### **IlmuKomputer.Com** Heatlah iimu dengan menuliskannya

```
var lstStream = new List<FileStream>();
var media = new List<InputMediaPhoto>();
foreach (var itm in lstCovers)
{
     itm.FileName = Path.GetFileName(itm.Path);
    FileStream fStream = new FileStream(itm.Path, FileMode.Open);
     media.Add(new InputMediaPhoto(InputFile.FromStream(fStream, itm.FileName)));
     lstStream.Add(fStream);
}
await botClient.SendMediaGroupAsync(
       chatId: chatId,
       media: media,
       cancellationToken: cancellationToken);
foreach (var fStream in lstStream)
{
    fStream.Close(); fStream.Dispose();
}
```
#### **Document**

Method ini digunakan untuk mengirim general file. Bot dapat mengirimkan file dengan jenis apapun, dengan maksimal sizenya adalah 50MB.

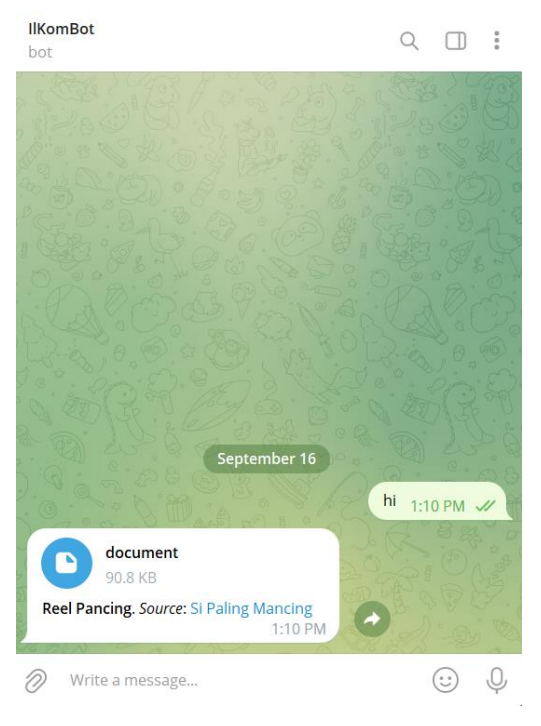

FileStream fStream = new FileStream(@"..\reel.png", FileMode.Open);

```
Message sentMessage = await botClient.SendDocumentAsync(
         chatId: chatId,
         document: InputFile.FromStream(fStream),
        caption: "<br />b>Reel Pancing</b>. <i>Source</i>:
         <a href=\"https://duniamancing.com\">Si Paling Mancing</a>",
         parseMode: ParseMode.Html,
         cancellationToken: cancellationToken);
fStream.Close(); fStream.Dispose();
```
*Telegram.Bot Junindar, ST, MCPD, MOS, MCT, MVP .NET*

## **IlmuKomputer.Com** Heatlah iimu dengan menuliskannya

#### **Animasi**

Dengan menggunakan method ini kita dapat mengirimkan file animasi (GIF or H.264/MPEG-4 AVC video tanpa sound), dengan maksimal sizenya adalah 50MB.

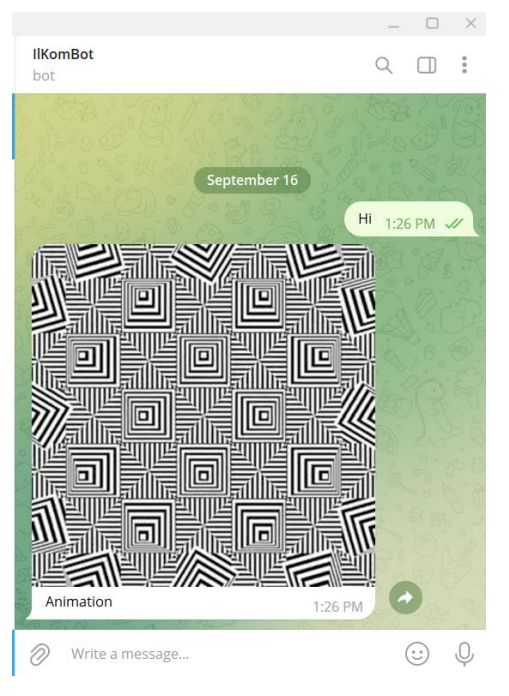

```
await botClient.SendAnimationAsync(
chatId: chatId,
animation: 
InputFile.FromUri("https://raw.githubusercontent.com/junindar/ilkom/master/TelegramB
ot/video/giphy.gif"),
caption: "Animation",
cancellationToken: cancellationToken);
```
#### **Contact**

SendContact merupakan method yang digunakan untuk mengirimkan phone contact. Yange perlu diperhatikan adalah parameter-parameter yang mandatory, seperti chatId, phoneNumber dan firstName.

```
await botClient.SendContactAsync(
chatId: chatId,
phoneNumber: "+1234567890",
firstName: "Junindar",
lastName: "Tasripin",
cancellationToken: cancellationToken);
```
Heatlah ilmu dengan menuliskannya

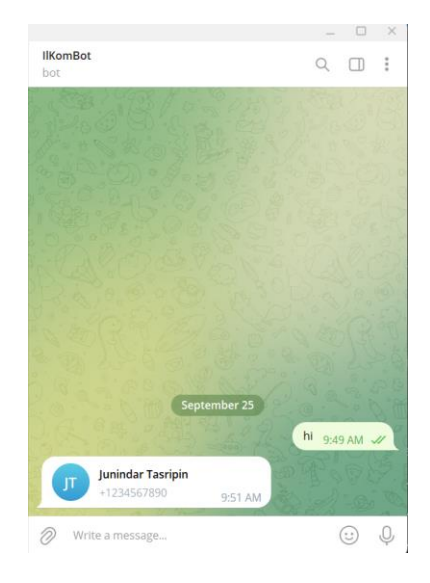

Jika kita ingin mengirim phone contact sebagai *vCard*, kita dapat melakukannya dengan menambahkan string *vCard* yang valid sebagai nilai untuk parameter yang bersifat opsional.

```
await botClient.SendContactAsync(
chatId: chatId,
phoneNumber: "+1234567890",
firstName: "Junindar",
vCard: "BEGIN:VCARD\n" +
                "VERSION:3.0\n" +
                "N:Tasripin;Junindar\n" +
                "ORG:ARSYITECH\n" +
                "TEL;TYPE=voice,work,pref:+1234567890\n" +
 "EMAIL:junindar.tasripin@email.com\n" +
 "END:VCARD",
cancellationToken: cancellationToken);
```
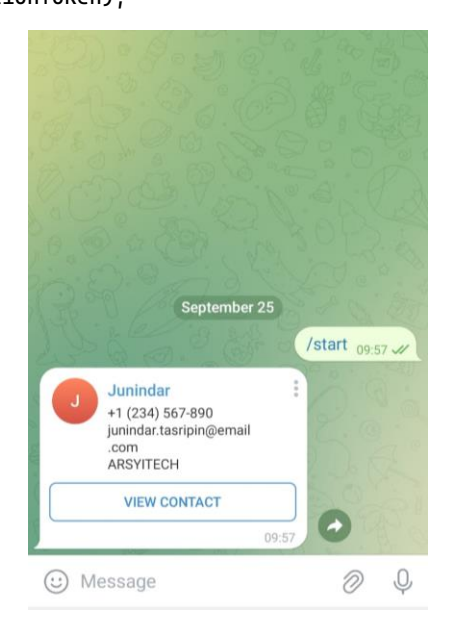

*Telegram.Bot Junindar, ST, MCPD, MOS, MCT, MVP .NET*

# **IlmuKomputer.Com** Heatlah ilmu dengan menuliskannya

#### **Venue**

Untuk mengirimkan Venue dari bot, kita gunakan method "SendVenue". Dima terdapat beberapa parameter yang mandatory seperti chatId, latitude, longitude, title dan address.

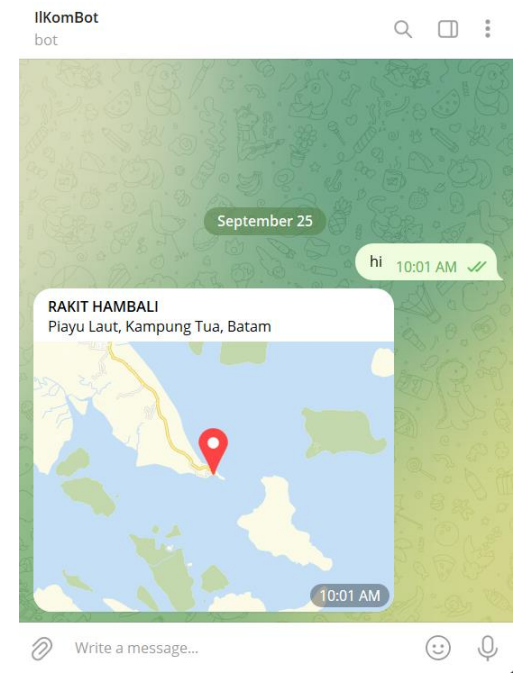

```
await botClient.SendVenueAsync(
chatId: chatId,
latitude: 0.9830643988427209f,
longitude: 104.09879776647044f,
title: "RAKIT HAMBALI",
address: "Piayu Laut, Kampung Tua, Batam",
cancellationToken: cancellationToken);
```
#### **Location**

Berbeda dengan venue, untuk method "SendLocation" tidak terdapat title dan address.

Kita hanya perlu paramater chatId, latitude dam longitude, seperti contoh dibawah ini

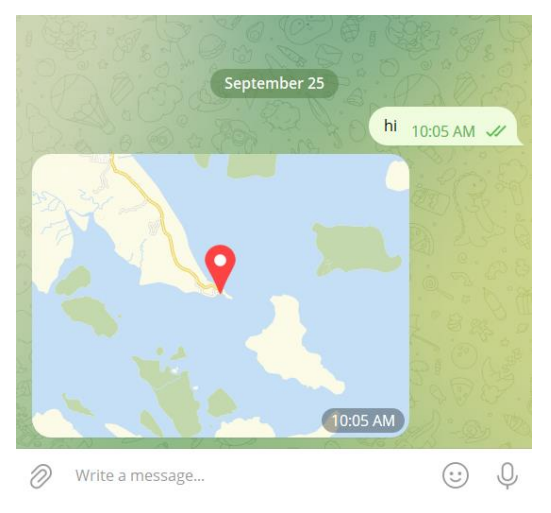

*Telegram.Bot Junindar, ST, MCPD, MOS, MCT, MVP .NET*

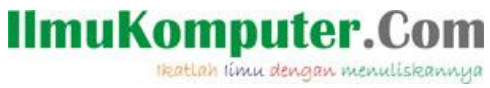

await botClient.SendLocationAsync( chatId: chatId, latitude: 0.9830643988427209f, longitude: 104.09879776647044f, cancellationToken: cancellationToken);

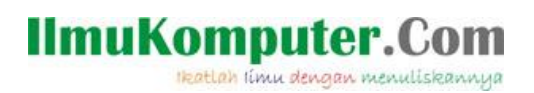

# **Penutup**

Sedangkan untuk memudahkan dalam memahami isi artikel, maka penulis juga menyertakan dengan full source code project latihan ini, dan dapat di download disini <https://junindar.blogspot.com/2023/10/telegrambot-pada-c-send-message-part-ii.html>

Heatlah iimu dengan menuliskannya

# **Referensi**

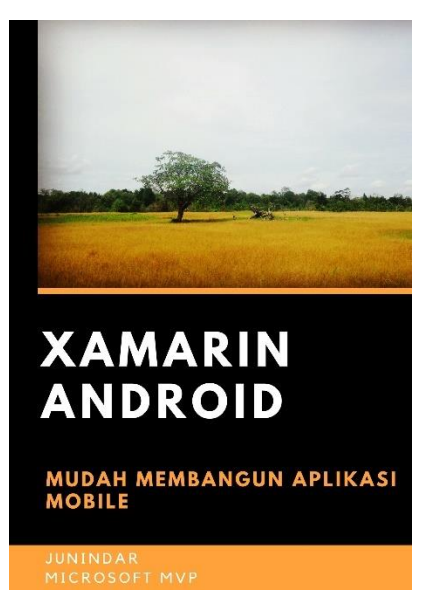

#### **<https://play.google.com/store/books/details?id=G4tFDgAAQBAJ>**

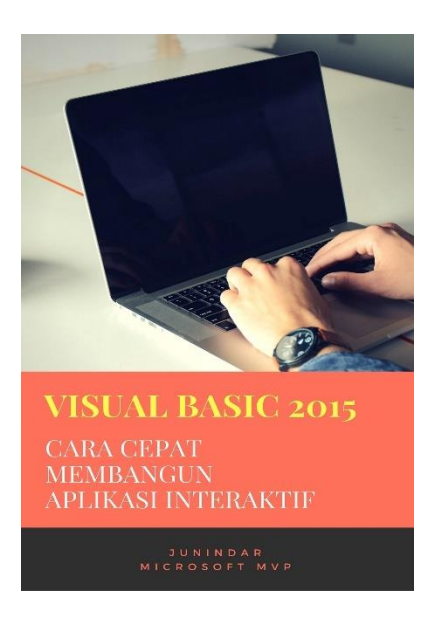

**<https://play.google.com/store/books/details?id=VSLiDQAAQBAJ>**

Heatlah timu dengan menuliskannya

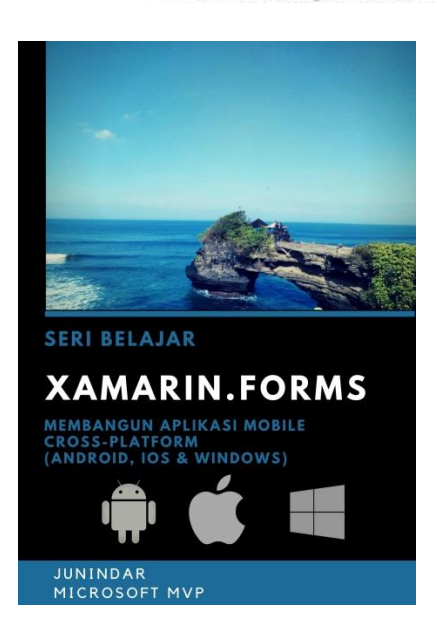

**[https://play.google.com/store/books/details/Junindar\\_Xamarin\\_Forms?id=6Wg-DwAAQBAJ](https://play.google.com/store/books/details/Junindar_Xamarin_Forms?id=6Wg-DwAAQBAJ)**

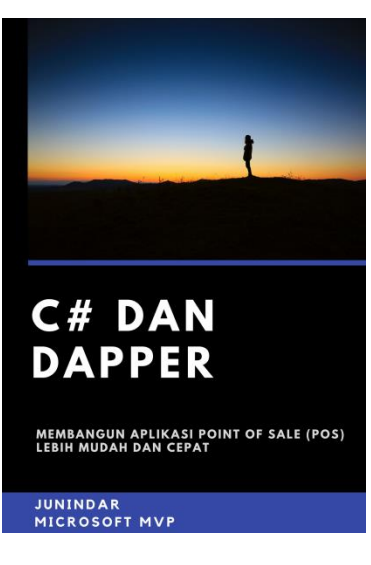

**[https://play.google.com/store/books/details/Junindar\\_C\\_dan\\_Dapper\\_Membangun\\_Aplikasi\\_POS\\_P](https://play.google.com/store/books/details/Junindar_C_dan_Dapper_Membangun_Aplikasi_POS_Point?id=6TErDwAAQBAJ) [oint?id=6TErDwAAQBAJ](https://play.google.com/store/books/details/Junindar_C_dan_Dapper_Membangun_Aplikasi_POS_Point?id=6TErDwAAQBAJ)**

Heatlah iimu dengan menuliskannya

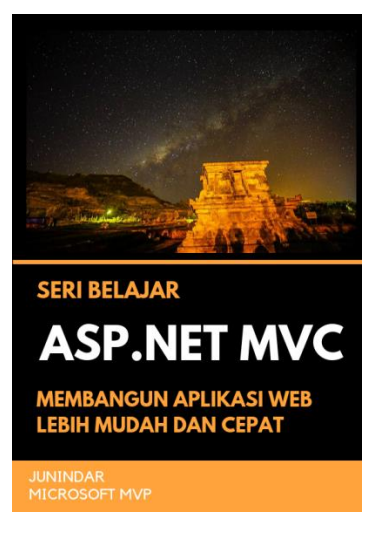

**[https://play.google.com/store/books/details/Junindar\\_ASP\\_NET\\_MVC\\_Membangun\\_Aplikasi\\_Web\\_](https://play.google.com/store/books/details/Junindar_ASP_NET_MVC_Membangun_Aplikasi_Web_Lebih?id=XLlyDwAAQBAJ) [Lebih?id=XLlyDwAAQBAJ](https://play.google.com/store/books/details/Junindar_ASP_NET_MVC_Membangun_Aplikasi_Web_Lebih?id=XLlyDwAAQBAJ)**

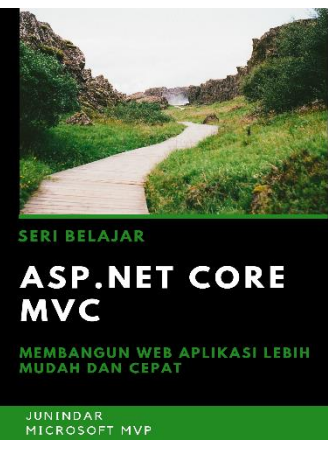

**[https://play.google.com/store/books/details/Junindar\\_ASP\\_NET\\_CORE\\_MVC?id=x](https://play.google.com/store/books/details/Junindar_ASP_NET_CORE_MVC?id=xEe5DwAAQBAJ) [Ee5DwAAQBAJ](https://play.google.com/store/books/details/Junindar_ASP_NET_CORE_MVC?id=xEe5DwAAQBAJ)**

## IlmuKomputer.( Heatlah ilmu dengan menuliskannya

**Biografi Penulis.**

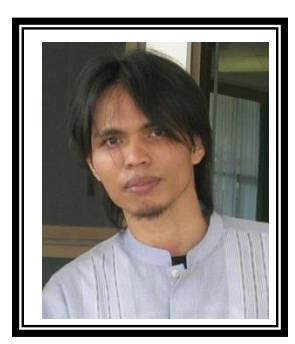

Junindar Lahir di Tanjung Pinang, 21 Juni 1982. Menyelesaikan Program S1 pada jurusan Teknik Inscreenatika di Sekolah Tinggi Sains dan Teknologi Indonesia (ST-INTEN-Bandung). Junindar mendapatkan Award Microsoft MVP VB pertanggal 1 oktober 2009 hingga saat ini. Senang mengutak-atik computer yang berkaitan dengan bahasa pemrograman. Keahlian, sedikit mengerti beberapa bahasa pemrograman seperti : VB.Net, C#, SharePoint, ASP.NET, VBA. Reporting: Crystal Report dan Report Builder. Database: MS Access, MY SQL dan SQL Server. Simulation / Modeling Packages: Visio Enterprise, Rational Rose dan Power Designer. Dan senang bermain gitar, karena untuk bisa menjadi pemain gitar dan seorang programmer sama-sama membutuhkan seni. Pada saat ini bekerja di salah satu Perusahaan Consulting dan Project Management di Malaysia sebagai Senior Consultant. Memiliki beberapa sertifikasi dari Microsoft yaitu Microsoft Certified Professional Developer (MCPD – SharePoint 2010), MOS (Microsoft Office Specialist) dan MCT (Microsoft Certified Trainer) Mempunyai moto hidup: "**Jauh lebih baik menjadi Orang Bodoh yang giat belajar, dari pada orang Pintar yang tidak pernah mengimplementasikan ilmunya".**